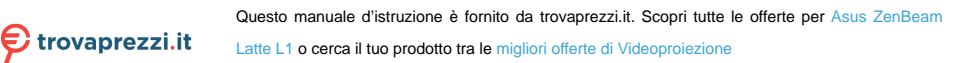

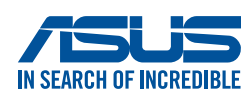

# **Proiettore LED** *Manuale d'uso*

# *ZenBeam Latte*

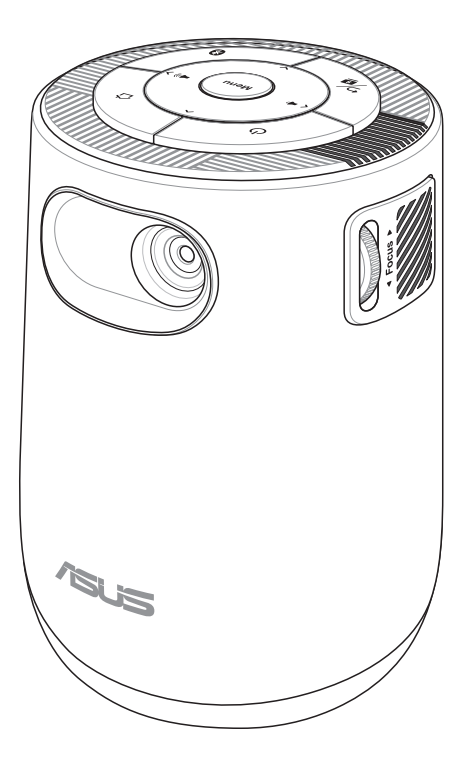

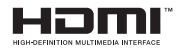

#### **I17477 Prima edizione Aprile 2021**

#### **INFORMAZIONI SUL COPYRIGHT**

Nessuna parte di questo manuale, compresi i prodotti e i software in esso descritti, può essere riprodotta, trasmessa, trascritta, archiviata in un sistema di recupero o tradotta in alcuna lingua, in alcuna forma e in alcun modo, fatta eccezione per la documentazione conservata dall'acquirente a scopi di backup, senza l'espressa autorizzazione scritta di ASUSTeK COMPUTER INC. ("ASUS").

ASUS FORNISCE QUESTO MANUALE "COSÌ COM'È" SENZA GARANZIA DI ALCUN TIPO, ESPLICITA O IMPLICITA, INCLUDENDO SENZA LIMITAZIONI LE GARANZIE O CONDIZIONI IMPLICITE DI COMMERCIABILITÀ O IDONEITÀ AD UN PARTICOLARE SCOPO. IN NESSUN CASO ASUS, I SUOI DIRIGENTI, FUNZIONARI, IMPIEGATI O DISTRIBUTORI SONO RESPONSABILI PER QUALSIASI DANNO INDIRETTO, PARTICOLARE, ACCIDENTALE O CONSEGUENTE (COMPRESI DANNI DERIVANTI DA PERDITA DI PROFITTO, PERDITA DI CONTRATTI, PERDITA D'USO O DI DATI, INTERRUZIONE DELL'ATTIVITÀ E SIMILI), ANCHE SE ASUS È STATA AVVISATA DELLA POSSIBILITÀ CHE TALI DANNI SI POSSANO VERIFICARE IN SEGUITO A QUALSIASI DIFETTO O ERRORE NEL PRESENTE MANUALE O NEL PRODOTTO.

I prodotti e nomi delle aziende che compaiono in questo manuale possono essere marchi registrati o diritti d'autore delle rispettive aziende, o meno, e sono usati a solo scopo identificativo o illustrativo, a beneficio dell'utente, senza alcuna intenzione di violazione dei diritti di alcun soggetto.

LE SPECIFICHE E LE INFORMAZIONI CONTENUTE IN QUESTO MANUALE SONO FORNITE A SOLO USO INFORMATIVO E SONO SOGGETTE A CAMBIAMENTI IN QUALSIASI MOMENTO, SENZA PREAVVISO, E NON POSSONO ESSERE INTERPRETATE COME UN IMPEGNO DA PARTE DI ASUS. ASUS NON SI ASSUME ALCUNA RESPONSABILITÀ E NON SI FA CARICO DI ALCUN ERRORE O INESATTEZZA CHE POSSA COMPARIRE IN QUESTO MANUALE COMPRESI I PRODOTTI E I SOFTWARE DESCRITTI AL SUO INTERNO.

Copyright © 2021 ASUSTeK Computer, Inc. Tutti i diritti riservati.

#### **CONDIZIONI E LIMITI DI COPERTURA DELLA GARANZIA SUL PRODOTTO**

Le condizioni di garanzia variano a seconda del tipo di prodotto e sono specificatamente indicate nel Certificato di Garanzia allegato a cui si fa espresso rinvio.

Inoltre la garanzia stessa non è valida in caso di danni o difetti dovuti ai seguenti fattori: (a) uso non idoneo, funzionamento o manutenzione impropri inclusi (senza limitazioni) e l'utilizzo del prodotto con una finalità diversa da quella conforme alle istruzioni fornite da ASUSTeK COMPUTER INC. in merito all'idoneità di utilizzo e alla manutenzione; (b) installazione o utilizzo del prodotto in modo non conforme agli standard tecnici o di sicurezza vigenti nell'Area Economica Europea e in Svizzera; (c) collegamento a rete di alimentazione con tensione non corretta; (d) utilizzo del prodotto con accessori di terzi, prodotti o dispositivi ausiliari o periferiche; (e) tentativo di riparazione effettuato da una qualunque terza parte diversa dai centri di assistenza ASUSTeK COMPUTER INC. autorizzati; (f) incidenti, fulmini, acqua, incendio o qualsiasi altra causa il cui controllo non dipenda da ASUSTeK COMPUTER INC.; (g) abuso, negligenza o uso commerciale.

La Garanzia non è valida per l'assistenza tecnica o il supporto per l'utilizzo del Prodotto in merito all'utilizzo dell'hardware o del software. L'assistenza e il supporto disponibili (se previsti) nonchè le spese e gli altri termini relativi all'assistenza e al supporto (se previsti) verranno specificati nella documentazione destinata al cliente fornita a corredo del prodotto.

È responsabilità dell'utente, prima ancora di richiedere l'assistenza, effettuare il backup dei contenuti presenti sul Prodotto, inclusi i dati archiviati o il software installato.

ASUSTeK COMPUTER INC. non è in alcun modo responsabile per qualsiasi danno, perdita di programmi, dati o altre informazioni archiviate su qualsiasi supporto o parte del prodotto per il quale viene richiesta l'assistenza; ASUSTeK COMPUTER INC. non è in alcun modo responsabile delle conseguenze di tali danni o perdite, incluse quelle di attività, in caso di malfunzionamento di sistema, errori di programmi o perdite di dati.

È responsabilità dell'utente, prima ancora di richiedere l'assistenza, eliminare eventuali funzioni, componenti, opzioni, modifiche e allegati non coperti dalla Garanzia prima di far pervenire il prodotto a un centro servizi ASUSTeK COMPUTER INC. ASUSTeK COMPUTER INC. non è in alcun modo responsabile di qualsiasi perdita o danno ai componenti sopra descritti.

ASUSTeK COMPUTER INC. non è in alcun modo responsabile di eliminazioni, modifiche o alterazioni ai contenuti presenti sul Prodotto compresi eventuali dati o applicazioni prodottesi durante le procedure di riparazione del Prodotto stesso. Il Prodotto verrà restituito all'utente con la configurazione originale di vendita, in base alle disponibilità di software a magazzino.

#### **LIMITAZIONE DI RESPONSABILITÀ**

Potrebbero verificarsi circostanze per le quali, a causa di difetti di componenti ASUS, o per altre ragioni, abbiate diritto a richiedere un risarcimento danni ad ASUS. In ciascuna di queste circostanze, a prescindere dai motivi per i quali si ha diritto al risarcimento danni, ASUS è responsabile per i danni alle persone (incluso il decesso), danni al patrimonio o alla proprietà privata; o qualsiasi altro danno reale e diretto risultante da omissione o mancata osservazione degli obblighi di legge previsti in questo Certificato di Garanzia, fino al prezzo contrattuale elencato per ogni prodotto e non oltre.

ASUS sarà solo responsabile o indennizzerà per perdite, danni o reclami su base contrattuale, extracontrattuale o di infrazione ai sensi del presente Certificato di Garanzia. Questo limite si applica anche ai fornitori e rivenditori ASUS. Questo è il limite massimo per il quale ASUS, i suoi fornitori e il vostro rivenditore sono responsabili collettivamente. IN NESSUN CASO ASUS È RESPONSABILE DI QUANTO SEGUE: (1) RICHIESTE DI TERZI PER DANNI DA VOI CAUSATI; (2) PERDITA O DANNEGGIAMENTO DEI VOSTRI DATI O DOCUMENTI O (3) QUALSIASI DANNO INDIRETTO, PARTICOLARE, ACCIDENTALE O CONSEGUENTE (COMPRESI

DANNI DERIVANTI DA PERDITA DI PROFITTO, PERDITA DI CONTRATTI, PERDITA D'USO O DI DATI, INTERRUZIONE DELL' ATTIVITÀ E SIMILI) ANCHE SE ASUS, I SUOI DISTRIBUTORI E I VOSTRI RIVENDITORI SONO CONSAPEVOLI DELLA POSSIBILITÀ CHE TALI DANNI SI POSSANO VERIFICARE.

#### **LICENZA SOFTWARE**

I prodotti ASUS possono essere corredati da software, secondo la tipologia del prodotto. I software, abbinati ai prodotti, sono in versione "OEM": il software OEM viene concesso in licenza all'utente finale come parte integrante del prodotto; ciò significa che non può essere trasferito ad altri sistemi hardware e che, in caso di rottura, di furto o in ogni altra situazione che lo renda inutilizzabile anche la possibilità di utilizzare il prodotto OEM viene compromessa. Chiunque acquisti, unitamente al prodotto, un software OEM è tenuto ad osservare i termini e le condizioni del contratto di licenza, denominato"EULA" (End User Licence Agreement), tra il proprietario del software e l'utente finale e visualizzato a video durante l'installazione del software stesso. Si avvisa che l'accettazione da parte dell'utente delle condizioni dell'EULA ha luogo al momento dell'installazione del software stesso.

#### **ASSISTENZA E SUPPORTO**

Visitate il nostro sito all'indirizzo: **http://www.asus.com/it/support**

# **Indice**

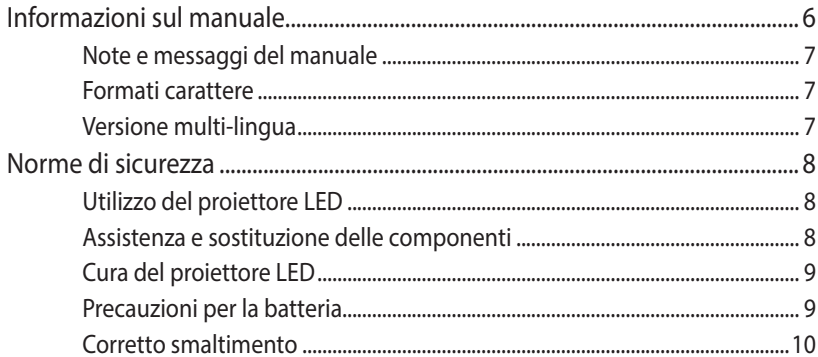

# Capitolo 1: Conoscete il vostro proiettore LED

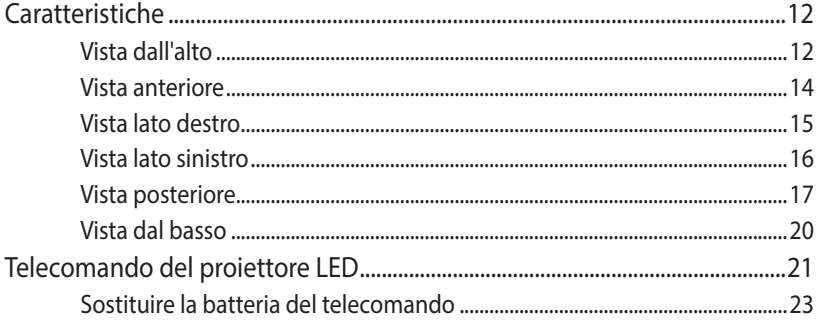

# Capitolo 2: Installazione

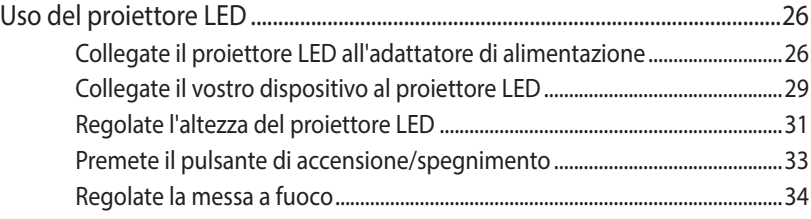

# **[Capitolo 3: Usare il menu onscreen](#page-34-0)**

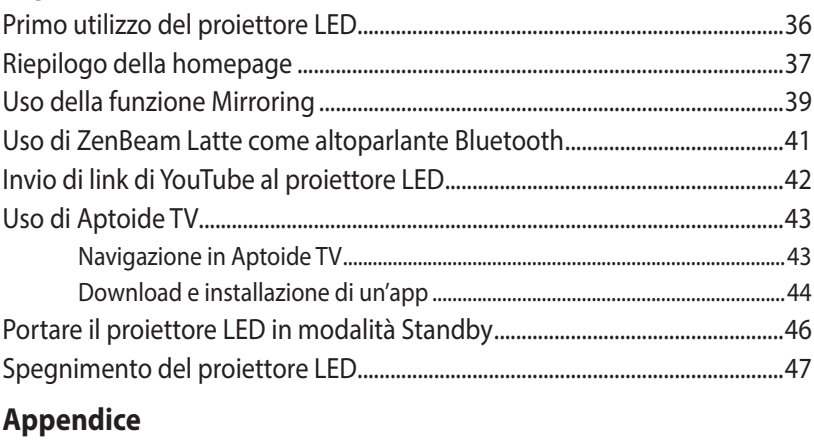

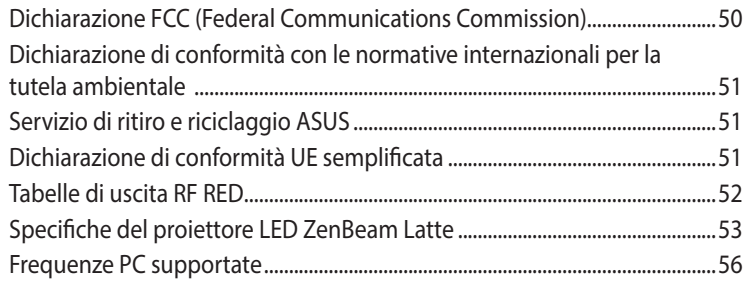

# <span id="page-5-0"></span>**Informazioni sul manuale**

Questo manuale descrive le caratteristiche hardware e software del vostro proiettore LED e le organizza nei seguenti capitoli:

### **Capitolo 1: Conoscete il vostro proiettore LED**

Questo capitolo descrive le caratteristiche del proiettore LED e del telecomando in dotazione.

#### **Capitolo 2: Installazione**

Questo capitolo spiega come installare il proiettore LED e come collegare i vari dispositivi di input.

#### **Capitolo 3: Usare il menu onscreen**

Questo capitolo descrive le caratteristiche del menu onscreen del proiettore LED e ne spiega l'utilizzo.

### **Appendice**

Comunicazioni e informazioni sulla sicurezza per il vostro proiettore LED.

# <span id="page-6-0"></span>**Note e messaggi del manuale**

Per evidenziare le informazioni chiave contenute nel manuale alcuni messaggi sono presentati nelle forme seguenti:

**IMPORTANTE!** Messaggio contenente informazioni importanti per il completamento di un'operazione.

**NOTA:** Messaggio contenente informazioni aggiuntive e suggerimenti per completare un'operazione.

**AVVERTIMENTO!** Messaggio contenente le indicazioni da seguire per garantire la sicurezza di determinate operazioni onde evitare danni ai dati e alle componenti del vostro proiettore LED.

# **Formati carattere**

**Grassetto** = Indica il menu o l'oggetto da selezionare.

*Corsivo* = Indica le sezioni alle quali potete fare riferimento in questo manuale.

# **Versione multi-lingua**

Scaricare le versioni in altre lingue di questo manuale d'uso tramite questo sito web: **http://www.asus.com/it/support**

# <span id="page-7-0"></span>**Norme di sicurezza**

# **Utilizzo del proiettore LED**

- Fate riferimento al manuale e prendete nota delle istruzioni di sicurezza prima di usare il vostro proiettore LED.
- Seguite con attenzione le note e gli avvisi di questo manuale.
- Non collocate il vostro proiettore LED su superfici irregolari o instabili.
- Non usate il proiettore LED in ambienti con molto fumo. I residui di fumo possono causare il deposito di parti minuscole che possono danneggiare il proiettore LED o peggiorarne le prestazioni.
- Tenete le parti di plastica del proiettore LED lontano dalla portata dei bambini.
- Non posizionate oggetti di alcun tipo nei pressi delle prese d'aria del proiettore LED. Potrebbe verificarsi un surriscaldamento eccessivo all'interno, la qualità dell'immagine potrebbe peggiorare e il proiettore potrebbe danneggiarsi.
- Assicuratevi che la vostra fornitura elettrica disponga di una tensione conforme alle specifiche del proiettore LED.

# **Assistenza e sostituzione delle componenti**

- Non disassemblate il proiettore LED e non provate a fornirvi assistenza da soli. Contattate il centro assistenza ASUS per ricevere assistenza.
- Quando sostituite parti del proiettore LED acquistate solamente ricambi autorizzati ASUS e contattate il centro assistenza locale per maggiori informazioni.

# <span id="page-8-0"></span>**Cura del proiettore LED**

- Prima di pulire il proiettore LED spegnetelo e scollegate il cavo di alimentazione dalla presa di corrente.
- Per la pulizia del proiettore LED usate un panno pulito, morbido, inumidito con acqua o con una soluzione di acqua e detergente neutro. Asciugate con un panno asciutto e morbido.
- Assicuratevi che la lente sia fredda prima di pulirla. Pulite delicatamente la lente con carta apposita per le lenti. Non toccate la lente con le vostre mani.
- Non usate liquidi o detergenti spray, benzina o solventi sul vostro proiettore LED.
- Non usate mai questo proiettore LED dopo averlo spostato da un luogo freddo. I bruschi cambiamenti di temperatura possono causare condensa sulla lente o nelle parti interne. Per evitare questo usate il proiettore due (2) ore dopo il cambio di temperatura.

# **Precauzioni per la batteria**

- Non sostituire la batteria con una di tipo errato che possa vanificare la protezione.
- Non smaltire la batteria nel fuoco o in un forno caldo, né schiacciare o tagliare meccanicamente la batteria, poiché ciò potrebbe causare un'esplosione.
- Lasciare la batteria in un ambiente con una temperatura estremamente elevata potrebbe provocare un'esplosione o la perdita di liquidi o gas infiammabili.
- Una batteria soggetta a una pressione dell'aria estremamente bassa potrebbe provocare un'esplosione o la perdita di liquidi o gas infiammabili.
- Quando l'alimentazione principale è scollegata dal dispositivo, il dispositivo scollegato deve comunque rimanere facilmente utilizzabile.

# <span id="page-9-0"></span>**Corretto smaltimento**

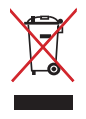

Non buttate il vostro proiettore LED nei bidoni dei rifiuti municipali. Questo prodotto è stato concepito per permettere il riutilizzo di alcune parti e il riciclaggio di altre. Il simbolo X sul bidone dei rifiuti indica che il prodotto (elettrico, elettronico, batterie contenenti mercurio) non deve essere buttato nei bidoni dei rifiuti municipali. Controllate le normative locali vigenti per il corretto smaltimento dei prodotti elettronici.

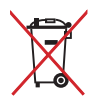

Non buttate la batteria nei bidoni dei rifiuti municipali. Il simbolo X sul bidone dei rifiuti indica che la batteria non deve essere buttata nei bidoni dei rifiuti municipali.

# <span id="page-10-0"></span>*Capitolo 1: Conoscete il vostro proiettore LED*

# <span id="page-11-0"></span>**Caratteristiche Vista dall'alto**

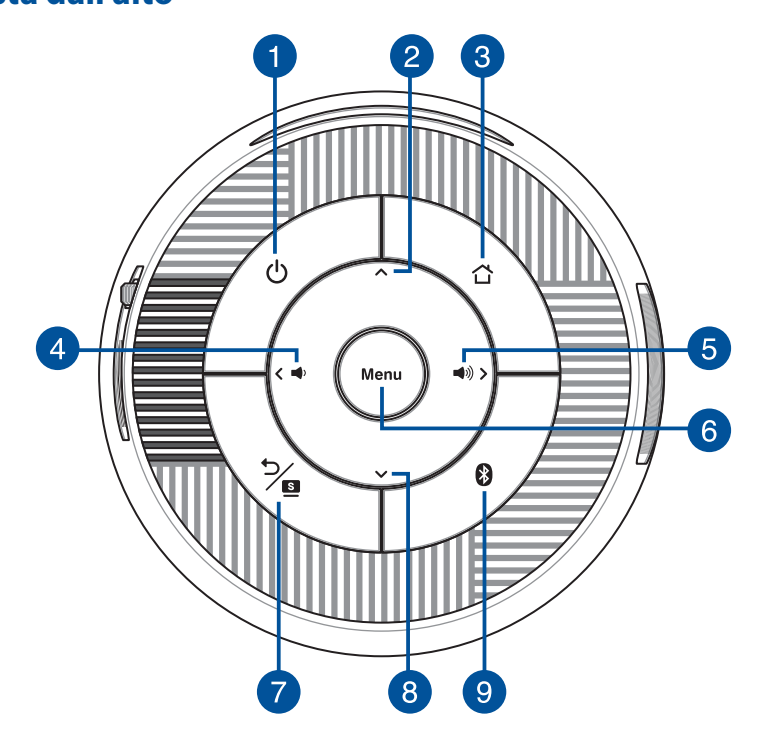

#### **Pulsante di accensione**  $\mathbf{1}$

Premere questo tasto di alimentazione per accendere o spegnere il proiettore LED.

Il LED su questo tasto indica i seguenti scenari per il proiettore LED:

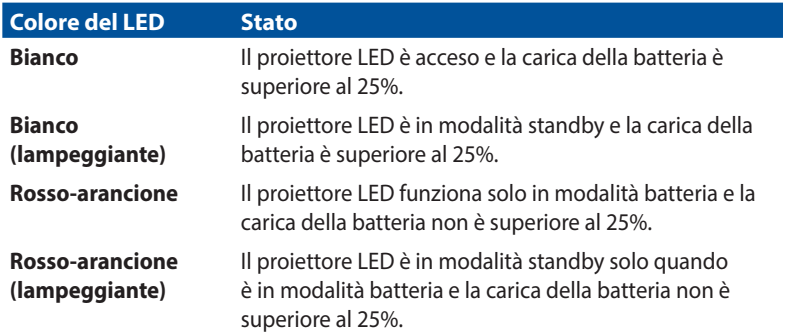

#### **Tasto Menu su**

Questo tasto viene utilizzato per navigare tra i diversi menu.

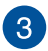

 $\mathcal{P}$ 

#### **Tasto Home**

Premere questo tasto Home per tornare alla homepage o per tornare alla modalità Proiettore quando il proiettore LED è in modalità Altoparlante Bluetooth.

#### **Tasto Menu sinistra / Volume giù**  $\vert 4 \vert$

Questo tasto viene utilizzato per navigare tra i diversi menu e può essere utilizzato anche per abbassare il volume durante la riproduzione dell'audio.

#### 5 **Tasto Menu destra / Volume su**

Questo tasto viene utilizzato per navigare tra i diversi menu e può essere utilizzato anche per aumentare il volume durante la riproduzione dell'audio.

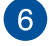

#### **Tasto Menu / OK**

Premere questo tasto per aprire il menu principale o come tasto OK.

#### **Tasto Indietro / Splendid**  $\mathbf{7}$

Questo tasto viene utilizzato per tornare al menu o alla pagina precedente, oppure viene utilizzato per attivare/disattivare la modalità Splendid.

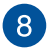

#### **Tasto Menu giù**

Questo tasto viene utilizzato per navigare tra i diversi menu.

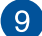

#### **Tasto Bluetooth**

Questo tasto viene utilizzato per passare dalla modalità Altoparlante Bluetooth alla modalità Proiettore. Il LED su questo tasto indica i seguenti scenari per il proiettore LED:

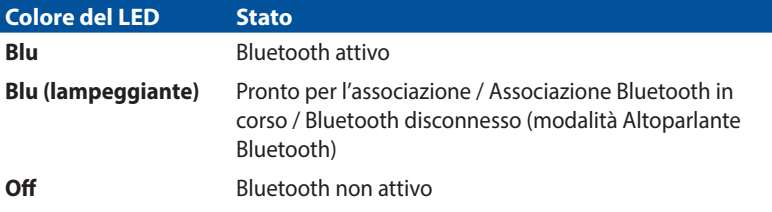

# <span id="page-13-0"></span>**Vista anteriore**

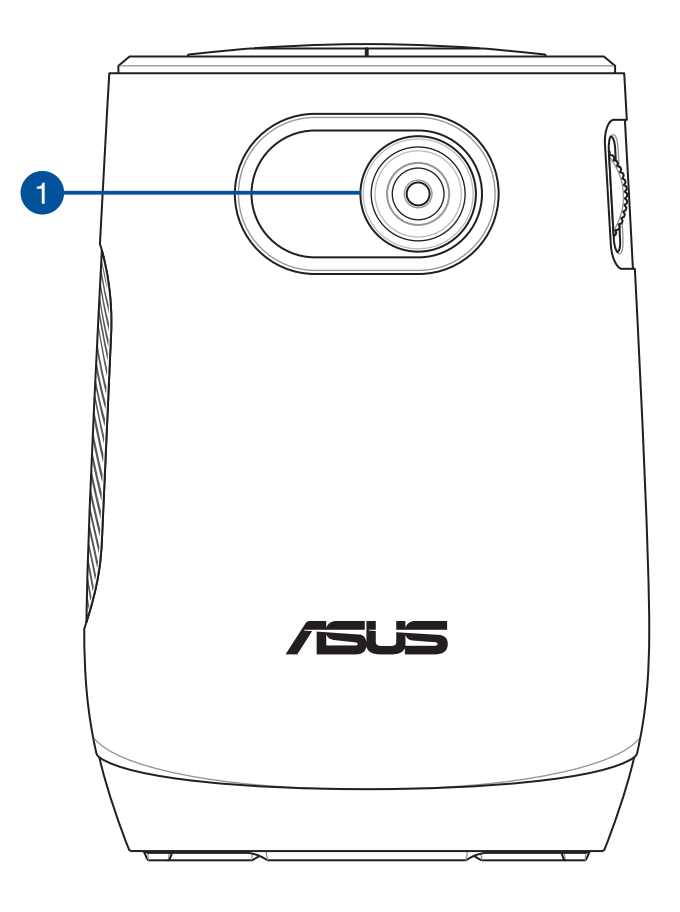

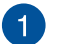

#### **Lente**

La lente proietta filmati o immagini sullo schermo dal vostro dispositivo di input.

**AVVERTIMENTO!** Non toccate la lente con le vostre mani o con oggetti appuntiti.

# <span id="page-14-0"></span>**Vista lato destro**

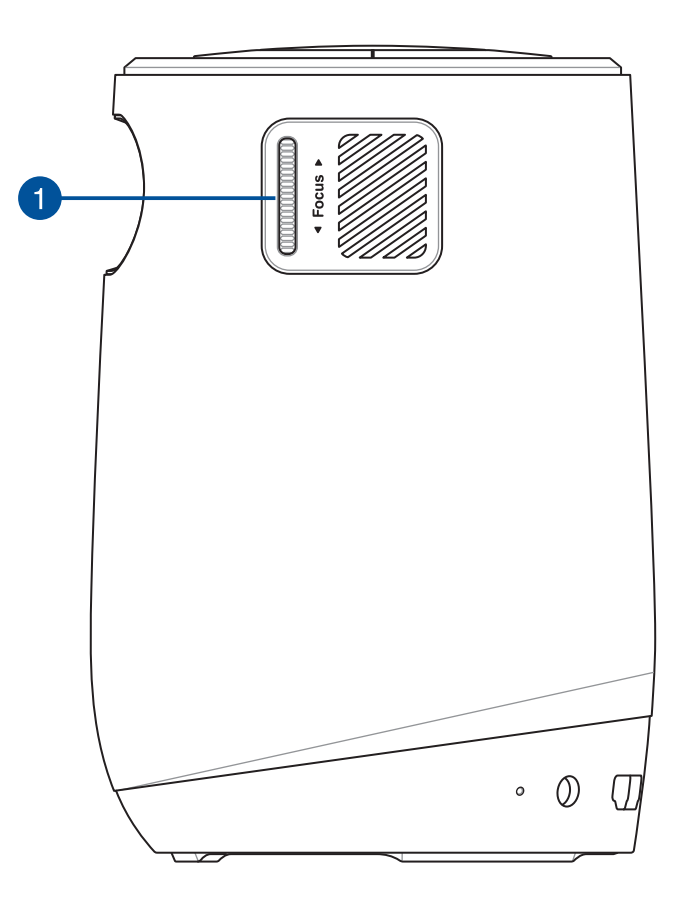

# **Ghiera di messa a fuoco**

La ghiera di messa a fuoco consente di regolare la messa a fuoco dell'obiettivo del proiettore.

# <span id="page-15-0"></span>**Vista lato sinistro**

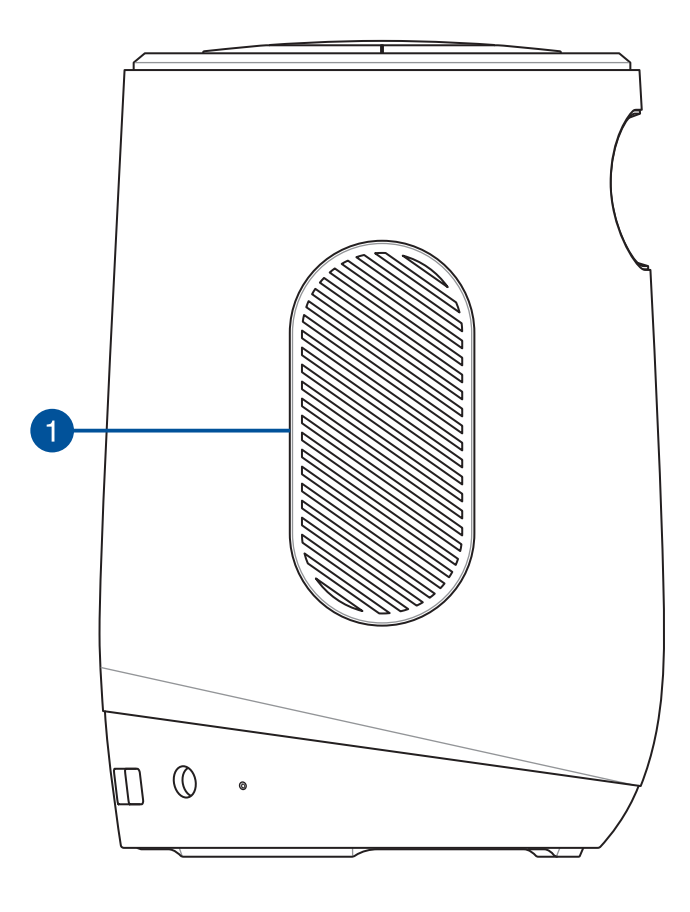

#### **Prese d'aria (bocchetta di uscita)**  $\mathbf{1}$

Le prese d'aria consentono al proiettore LED di espellere l'aria calda.

**IMPORTANTE!** Per una dissipazione del calore e una ventilazione ottimali, assicurarsi che le prese d'aria siano prive di ostruzioni.

**ATTENZIONE!** Prestare attenzione all'aria calda espulsa dalle prese d'aria in quanto potrebbe causare malessere o lesioni.

# <span id="page-16-0"></span>**Vista posteriore**

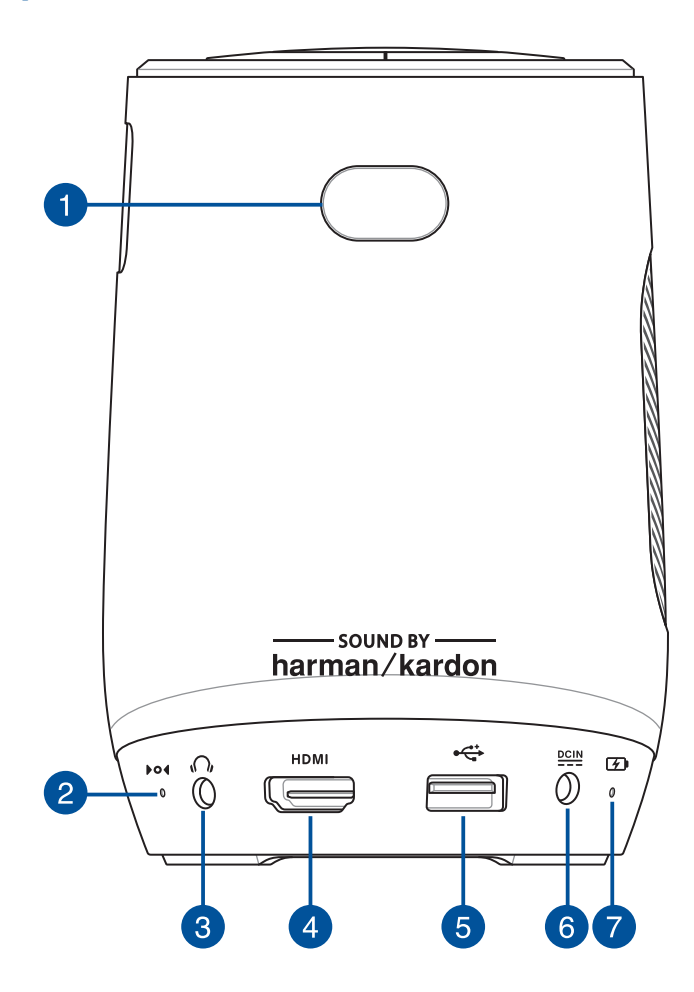

#### $\mathbf{1}$

## **Sensore telecomando**

Il sensore remoto rileva il segnale dal telecomando del proiettore LED, consentendo di accedere al pannello di controllo del proiettore LED da una distanza massima di 8 metri e un angolo di ricezione di ±30 gradi quando il telecomando si trova direttamente dietro il sensore remoto.

### **Foro di ripristino manuale**

Se il proiettore LED non risponde, inserire una graffetta raddrizzata in questo foro per spegnere il proiettore LED, quindi premere il tasto di alimentazione per accendere nuovamente il proiettore LED.

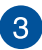

 $\mathcal{P}$ 

#### **Jack uscita audio**

Questa porta permette di collegare il vostro proiettore LED a cuffie o altoparlanti amplificati.

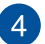

#### **Porta HDMI**™

Questa porta è per i connettori HDMI™ (High-Definition Multimedia Interface). Questa porta è conforme HDCP per la riproduzione di HD DVD, Blu-ray e altri contenuti protetti.

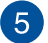

#### **Porta USB 2.0**

La porta USB (Universal Serial Bus) è compatibile con dispositivi USB 2.0 o USB 1.1 come un mouse o una tastiera.

#### **Ingresso alimentazione DC**  $\left( 6\right)$

Inserite l'alimentatore in dotazione in questo ingresso per fornire alimentazione al vostro proiettore LED.

**IMPORTANTE!** Usate solamente l'alimentatore in dotazione per caricare la batteria o fornire alimentazione al vostro proiettore LED.

**ATTENZIONE!** L'adattatore di alimentazione potrebbe riscaldarsi durante l'uso. Non coprite mai l'adattatore di alimentazione e tenetelo lontano dal corpo se è collegato ad una fonte di energia.

#### **Indicatore di carica batteria** 7

Questo LED si accende quando il proiettore LED è collegato a una fonte di alimentazione utilizzando il suo adattatore di alimentazione.

**IMPORTANTE!** Usate solamente l'alimentatore in dotazione per caricare la batteria o fornire alimentazione al vostro proiettore LED.

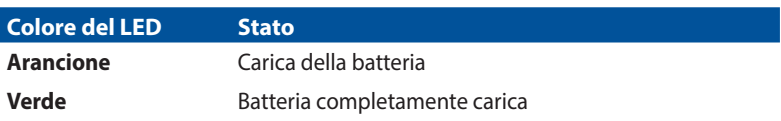

# <span id="page-19-0"></span>**Vista dal basso**

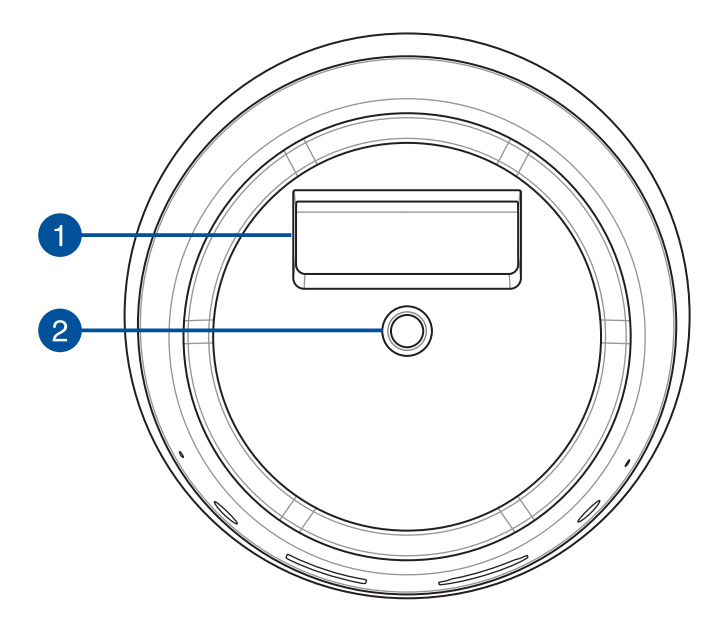

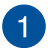

## **Piedistallo integrato**

Questo proiettore LED è dotato di un supporto integrato che consente di regolare l'altezza del proiettore di ±5 gradi.

#### **Attacco per treppiede** 2

Montate il proiettore LED ad un treppiede tramite questo attacco.

**NOTA:** Il treppiede è limitato a un'altezza massima di 1 m e utilizza una vite 1/4-20UNC.

# <span id="page-20-0"></span>**Telecomando del proiettore LED**

**NOTA:** L'aspetto reale potrebbe variare a seconda del modello.

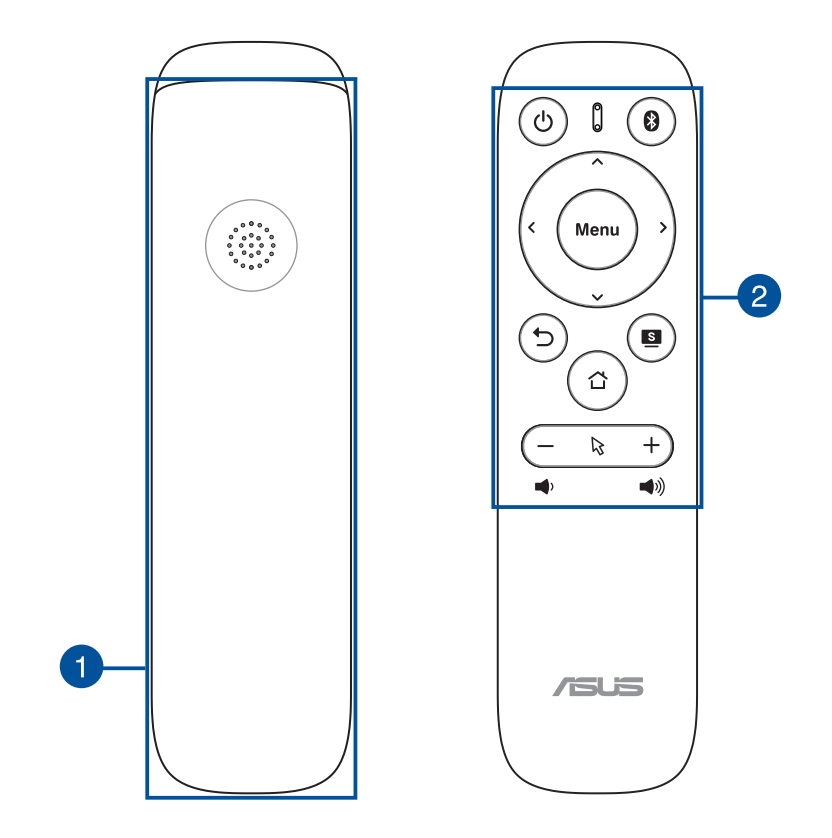

## **Alloggiamento della batteria**

Il vano batteria consente di utilizzare due (2) batterie 3A per alimentare il telecomando del proiettore LED.

**NOTA:** Per maggiori dettagli sull'alloggiamento della batteria fate riferimento alla sezione *Sostituire la batteria del telecomando* di questo manuale.

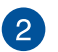

## **Pulsanti del telecomando**

Questi tasti aggiuntivi consentono di navigare tra i menu OSD del proiettore LED da una distanza massima di 8 metri.

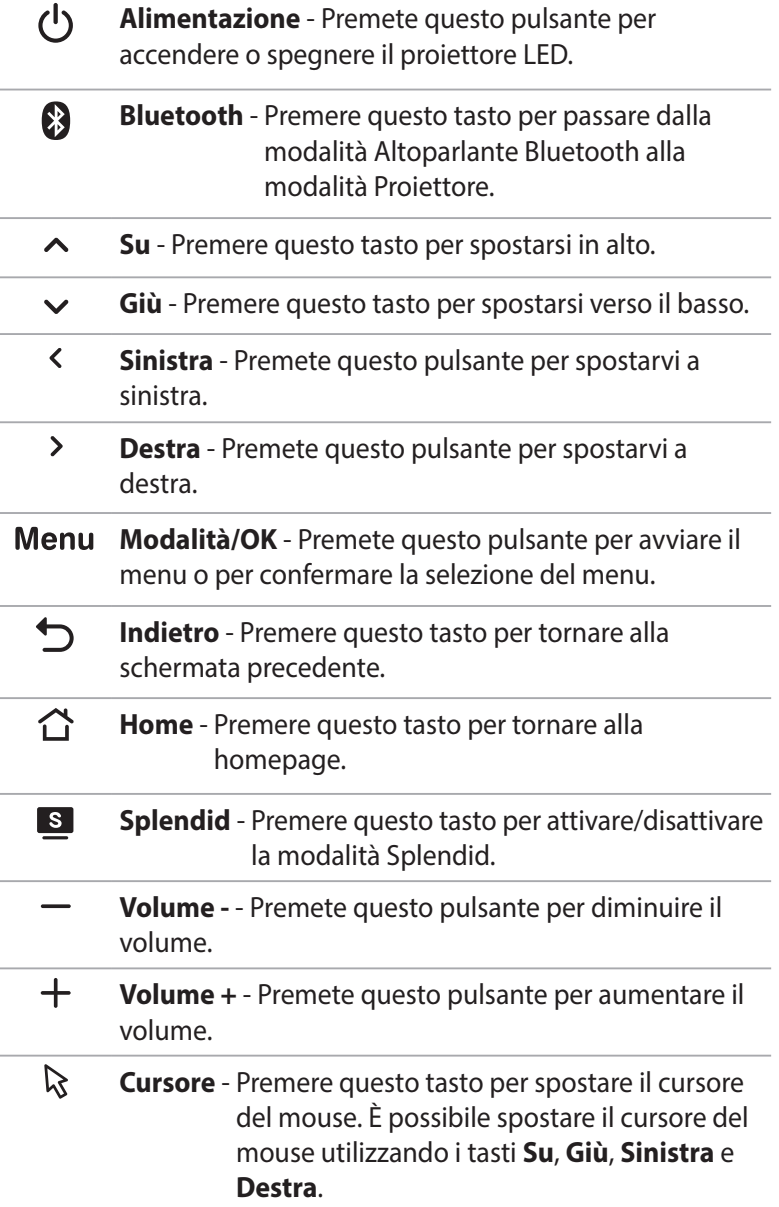

#### <span id="page-22-0"></span>**NOTA:**

- È possibile utilizzare il telecomando o attivare/disattivare la funzione del cursore per navigare tra i menu OSD. Per maggiori dettagli sul menu OSD, fare riferimento alla sezione *Uso del menu OSD*.
- Quando si usa Aptoide TV, utilizzare il telecomando per regolare il volume.

# **Sostituire la batteria del telecomando**

A. Spingere il vano batterie verso il basso per rimuovere il coperchio del vano batterie.

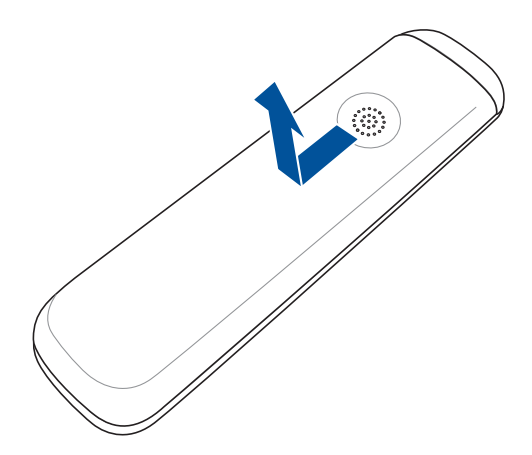

B. Rimuovere le vecchie batterie, quindi inserire due (2) nuove batterie 3A nel vano batterie.

**NOTA:** Annotare della direzione delle batterie durante l'installazione.

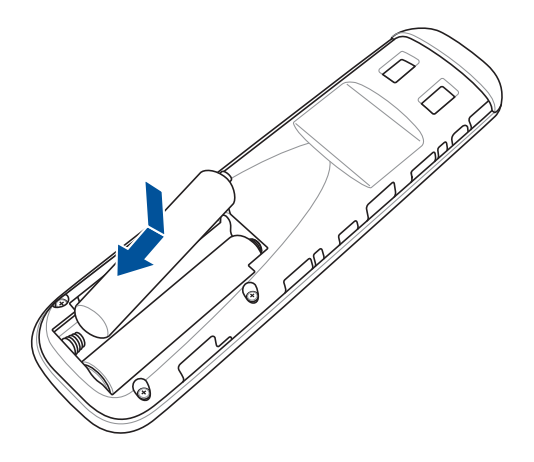

C. Far scorrere il coperchio del vano batterie di nuovo sul telecomando, quindi spingere verso l'alto per fissare il coperchio del vano batterie.

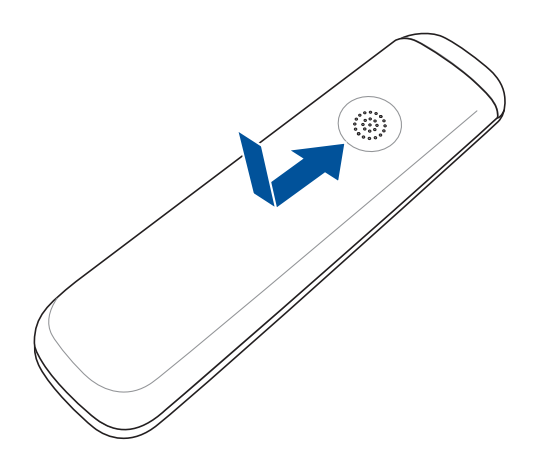

# <span id="page-24-0"></span>*Capitolo 2: Installazione*

# <span id="page-25-0"></span>**Uso del proiettore LED**

Questo proiettore LED portatile consente di collegare e riprodurre i dispositivi in modo da poter aprire facilmente file multimediali e ascoltare l'audio direttamente dai relativi altoparlanti Harman/Kardon integrati. È inoltre possibile usarlo come altoparlante Bluetooth portatile, per ottenere audio di alta qualità ogni volta che se ne ha bisogno.

Per la vostra sicurezza, e per una corretta manutenzione del proiettore LED, fate riferimento a questi suggerimenti.

# **Collegate il proiettore LED all'adattatore di alimentazione**

- A. Collegate il cavo di alimentazione AC all'adattatore AC/DC.
- B. Collegate l'uscita DC dell'adattatore all'ingresso DC del proiettore LED.
- C. Collegate l'adattatore di alimentazione ad una presa di corrente.

## **Informazioni sull'adattatore di alimentazione:**

- Tensione in ingresso: 100-240Vac
- Frequenza in ingresso: 50-60Hz
- Corrente in uscita nominale: 3A max. (36W)
- Tensione in uscita nominale: 12V

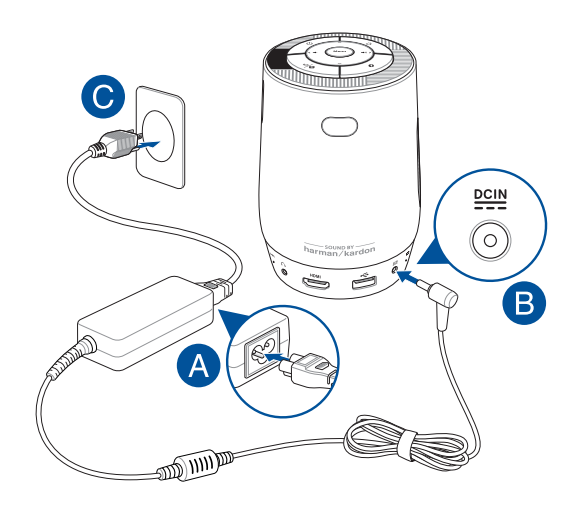

#### **IMPORTANTE!**

- Utilizzare esclusivamente l'adattatore di alimentazione integrato per caricare le batterie e alimentare il proiettore LED.
- Assicurarsi che il proiettore LED sia collegato ad un adattatore di alimentazione prima di accenderlo per la prima volta. Si consiglia vivamente di utilizzare una presa a parete con messa a terra durante l'utilizzo del proiettore LED in modalità adattatore di alimentazione.
- La presa di corrente deve essere facilmente accessibile e vicina al proiettore LED.
- Per scollegare il proiettore LED dall'alimentazione principale, scollegare il proiettore LED dalla presa di corrente.

#### **AVVERTIMENTO!**

Leggere le seguenti precauzioni per la batteria del proiettore LED.

- La batteria usata in questo dispositivo potrebbe generare un rischio di incendio, o di escoriazioni, a causa dei prodotti chimici presenti al suo interno, se rimossa o disassemblata.
- Seguite le istruzioni fornite per la vostra sicurezza.
- Rischio di esplosione se la batteria è sostituita con una di un altro tipo non compatibile.
- Non gettate nel fuoco.
- Non tentare mai di cortocircuitare la batteria del proiettore LED.
- Non tentare mai di smontare e rimontare la batteria.
- Interrompete subito l'utilizzo se rilevate una qualsiasi perdita.
- La batteria e le sue componenti devono essere smaltite, o riciclate, correttamente.
- Tenete la batteria, e le altre componenti di piccole dimensioni, lontano dalla portata dei bambini.

## **Specifiche del cavo di alimentazione**

Usate il cavo di alimentazione corretto a seconda del Paese in cui vi trovate.

**IMPORTANTE!** Contattate il vostro rivenditore nel caso in cui il cavo di alimentazione fornito non sia conforme alle prese di corrente disponibili.

**NOTA:** Raccomandiamo di usare un dispositivo sorgente video dotato anch'esso di messa a terra per prevenire interferenze causate dalle possibili variazioni di tensione.

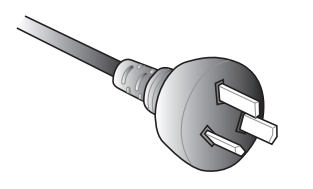

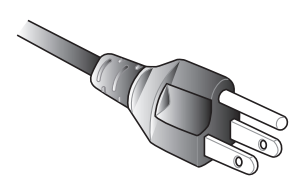

Australia e Cina U.S.A., Canada e Taiwan

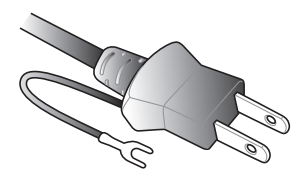

Per il Giappone Europa

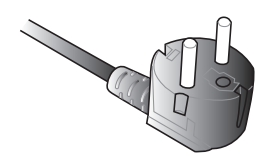

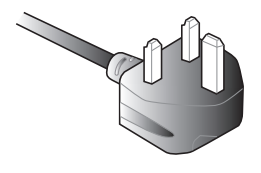

Regno Unito.

# <span id="page-28-0"></span>**Collegate il vostro dispositivo al proiettore LED**

## A. Jack uscita audio

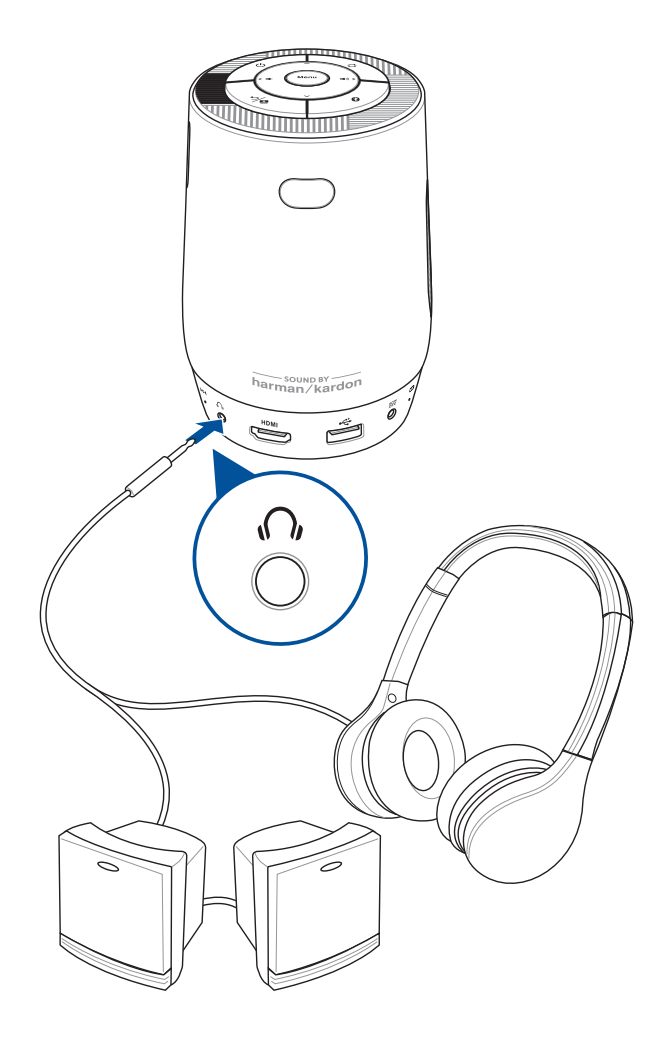

## B. Ingresso HDMI™

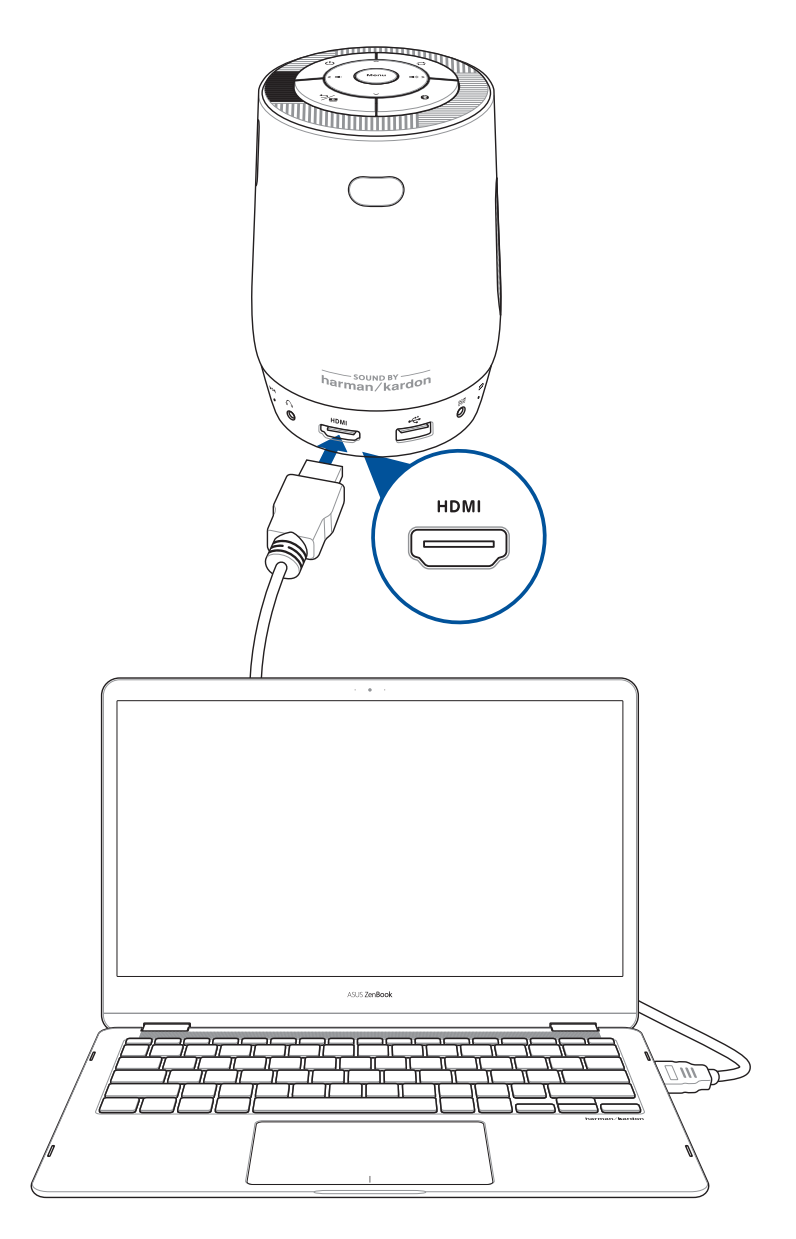

# <span id="page-30-0"></span>**Regolate l'altezza del proiettore LED**

Il proiettore LED è dotato di un piedistallo che vi permette di regolare l'altezza dell'immagine sullo schermo.

**AVVERTIMENTO!** Assicuratevi che il piedistallo sia ritratto completamente prima di mettere il proiettore LED nella borsa del proiettore.

#### **NOTE:**

- **•** Posizionate il proiettore LED su una superficie stabile.
- Lasciate uno spazio di almeno 30 cm ai lati del proiettore LED.
- Consultate il vostro rivenditore per ottenere informazioni riguardo a procedure di installazione particolari come il montaggio del proiettore LED al soffitto.

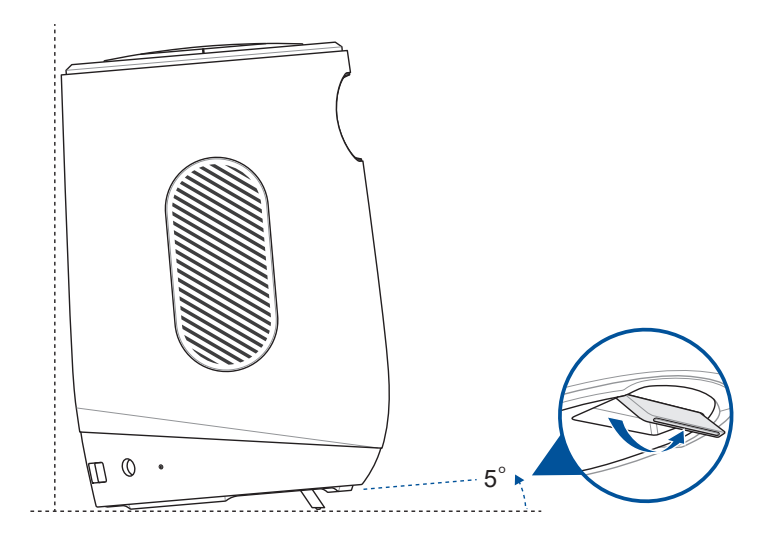

# **Dimensioni dello schermo e distanza di proiezione**

Regolate la distanza tra lo schermo e il proiettore LED servendovi della seguente tabella informativa.

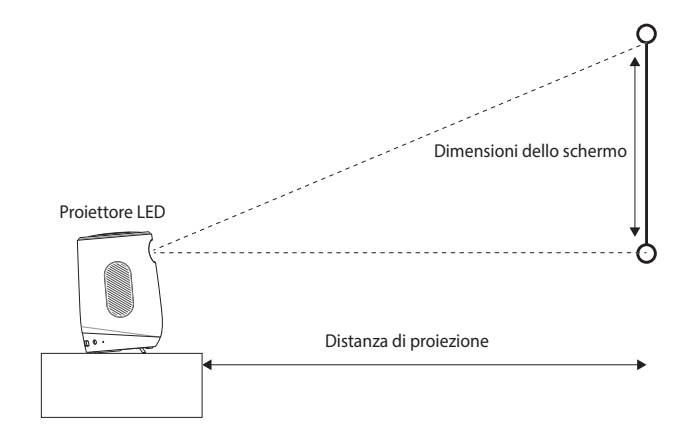

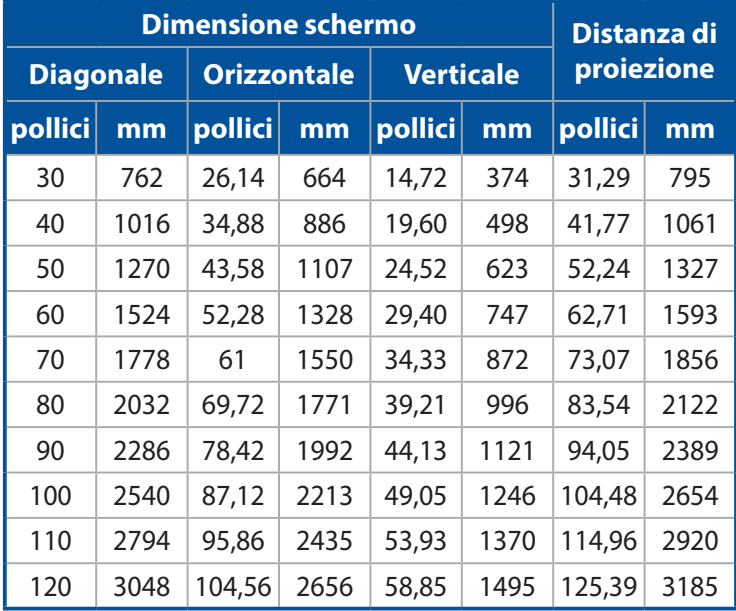

# <span id="page-32-0"></span>**Premete il pulsante di accensione/spegnimento**

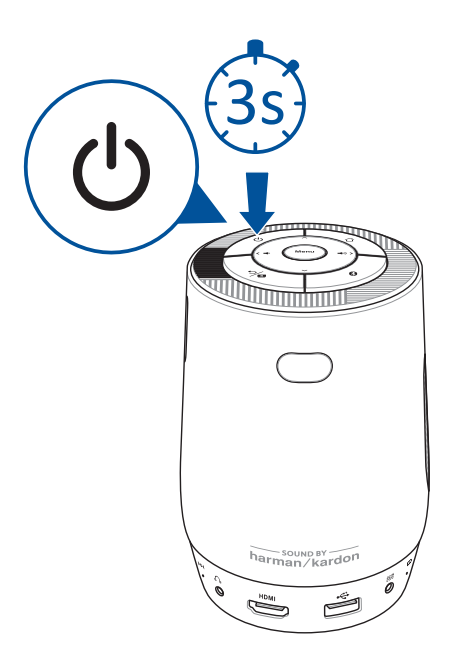

# <span id="page-33-0"></span>**Regolate la messa a fuoco**

Far scorrere la ghiera di messa a fuoco del proiettore LED verso l'alto o il basso per regolare la messa a fuoco dell'immagine.

**NOTA:** Quando regolate l'immagine visualizzata suggeriamo di usare un'immagine fissa.

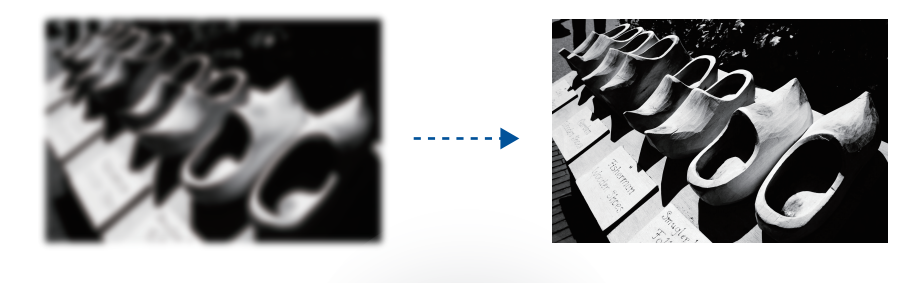

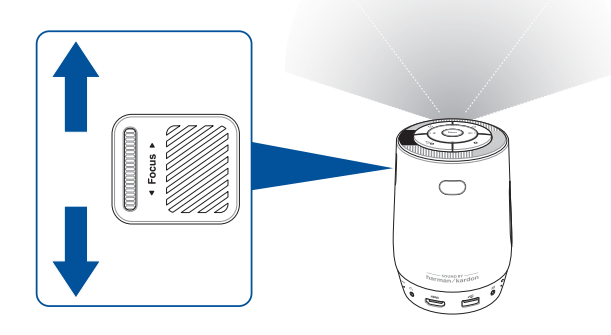

# <span id="page-34-0"></span>*Capitolo 3: Usare il menu onscreen*

<span id="page-35-0"></span>**NOTA:** I seguenti screenshot hanno puro scopo illustrativo e possono essere soggetti a cambiamenti senza preavviso. Gli screenshot possono variare in base al modello di proiettore LED.

# **Primo utilizzo del proiettore LED**

Fate riferimento a questa sezione in occasione del primo utilizzo del proiettore LED.

**NOTA:** Assicuratevi che il vostro proiettore LED sia collegato all'adattatore di alimentazione prima dell'accensione per la prima volta. Quando utilizzate l'adattatore di alimentazione assicuratevi che questo sia collegato ad una presa di corrente dotata di messa a terra.

- 1. Installate il proiettore LED e premete il tasto di alimentazione.
- 2. Premere i tasti **Sinistra** o **Destra** sul proiettore LED o sul telecomando per scorrere le opzioni di lingua disponibili. È anche possibile premere l'icona **Cursore ( )** sul telecomando per abilitare il cursore e utilizzare i tasti direzionali per spostarsi sulla lingua che si desidera utilizzare.
- 3. Dopo aver selezionato la lingua preferita, premere il tasto **Menu** sul proiettore LED o sul telecomando per impostare questa lingua da utilizzare sul proiettore LED.
- 4. Quindi, selezionare una rete disponibile per la connessione del proiettore LED. È possibile saltare questo passaggio per il momento e scegliere di impostare una connessione di rete in un seguito.
- 5. (opzionale) Se è stata selezionata una rete disponibile a cui connettersi, immettere la password per la connessione di rete, se richiesta.
- 6. È ora possibile iniziare a utilizzare il proiettore LED per visualizzare i file dal dispositivo di input, guardare i file multimediali utilizzando l'app Aptoide TV, come altoparlante Bluetooth o per eseguire il mirroring dello schermo dello smartphone.

# <span id="page-36-0"></span>**Riepilogo della homepage**

La homepage del proiettore LED consente di accedere a tutte le diverse funzioni del proiettore LED. È possibile utilizzare il telecomando o i tasti del proiettore LED per navigare nella homepage.

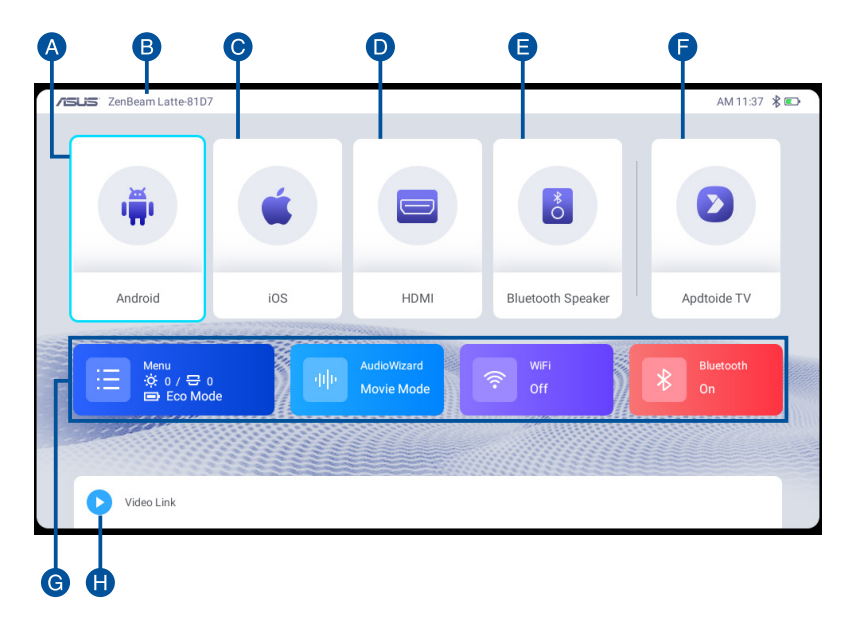

- A. **Android:** Visualizzare una guida rapida sulla configurazione del dispositivo mobile Android e del proiettore per il mirroring.
- B. **Nome dispositivo:** È l'ID del proiettore LED. Quando si utilizzano le funzioni wireless, assicurarsi di selezionare questo nome del dispositivo nell'elenco dei dispositivi.
- C. **iOS:** Visualizzare una guida rapida sulla configurazione del dispositivo mobile iOS e del proiettore per il mirroring.
- D. **HDMI:** Passare all'ingresso da una sorgente HDMI.
- E. **Altoparlante Bluetooth:** Passare alla modalità Altoparlante Bluetooth.

#### F. **Aptoide TV:** Questa voce consente di accedere ad Aptoide TV.

**IMPORTANTE!** Non tutte le app sono supportate da questo projettore LED; alcune app potrebbero richiedere funzioni non supportate da questo proiettore LED o potrebbero essere limitate a versioni firmware selezionate.

#### **NOTA:**

- Alcune app potrebbero richiedere le autorizzazioni dei servizi Google e potrebbero anche richiedere l'uso di mouse e cursore.
- L'installazione di un'app richiede le autorizzazioni dell'utente.
- G. **Menu:** Apre il menu e consente di configurare le impostazioni del proiettore LED.
- H. **Link video:** Consente di condividere e salvare i link di YouTube per guardarli in un seguito quando si è connessi a una connessione di rete.

# <span id="page-38-0"></span>**Uso della funzione Mirroring**

La funzione Mirroring consente di proiettare lo schermo del dispositivo mobile al proiettore. Il processo di configurazione potrebbe differire leggermente tra i dispositivi mobili Android e iOS.

**NOTA:** Si potrebbe considerare di installare un'app di terze parti come Eshare per migliorare la connessione.

- 1. Assicurarsi che sia il proiettore LED che il dispositivo mobile siano connessi alla stessa rete WiFi.
- 2. I passaggi successivi potrebbero differire tra i dispositivi Android e iOS.

Per dispositivi Android:

A. Scorrere lo schermo del dispositivo dall'alto verso il basso per aprire l'elenco dei collegamenti o andare su **Impostazioni** > **Altre connessioni** per selezionare Proiezione wireless.

**NOTA:** Il gesto per aprire l'elenco dei collegamenti e la posizione per le impostazioni di Proiezione wireless potrebbero variare a seconda dei modelli di dispositivo mobile. Per ulteriori informazioni, fare riferimento alla guida dell'utente del dispositivo mobile.

B. Quando viene visualizzato l'elenco dei dispositivi, selezionare Nome dispositivo per iniziare a proiettare lo schermo del dispositivo mobile sul proiettore LED.

Per dispositivi iOS:

- A. Scorrere lo schermo del dispositivo mobile verso il basso dall'angolo in alto a destra o scorrerlo dal basso verso l'alto per aprire Centro di controllo oppure andare su **Impostazioni** > **Connetti** per selezionare Mirroring schermo.
- B. Quando viene visualizzato l'elenco dei dispositivi, selezionare Nome dispositivo per iniziare a proiettare lo schermo del dispositivo mobile sul proiettore LED.

#### **NOTA:**

- Il nome dispositivo selezionato deve corrispondere al nome dispositivo mostrato in alto a sinistra nella homepage. Per ulteriori informazioni sulla posizione del nome del dispositivo, fare riferimento a **Riepilogo della homepage**.
- Oltre a utilizzare Screen Cast di un dispositivo mobile Android o la funzione Mirroring schermo di un dispositivo mobile iOS, è inoltre possibile utilizzare la funzione Cast  $\left(\frac{1}{2}\right)$  di YouTube per proiettare un video di YouTube sul proiettore LED. In tal modo, si potrà continuare a utilizzare il dispositivo mobile per altre attività, proiettando contemporaneamente un video di YouTube sul proiettore LED.

# <span id="page-40-0"></span>**Uso di ZenBeam Latte come altoparlante Bluetooth**

ZenBeam Latte può essere utilizzato come altoparlante Bluetooth, dotato di altoparlanti Harman/Kardon.

1. Assicurarsi che il Bluetooth sia abilitato e acceso per il dispositivo mobile e il proiettore LED. È possibile attivare il Bluetooth facendo clic sull'opzione **Bluetooth** nella homepage o facendo clic su **Menu** > **Bluetooth**, quindi attivando Bluetooth.

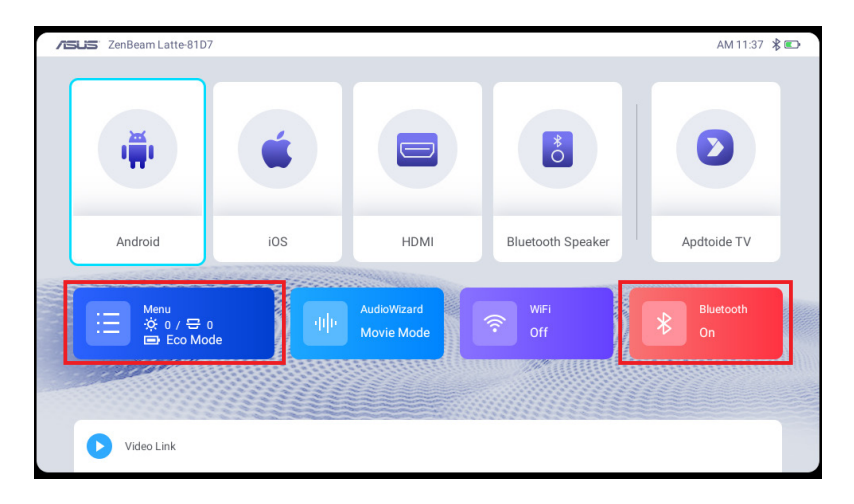

2. Sul tuo dispositivo mobile, cercare ZenBeam Latte nell'elenco dei dispositivi Bluetooth, quindi selezionarlo per associare il dispositivo mobile al proiettore LED.

**NOTA:** Se il dispositivo non riesce a rilevare ZenBeam Latte, è inoltre possibile associare il proiettore LED al dispositivo mobile tramite il proiettore LED accedendo a **Menu** > **Bluetooth**, quindi selezionando il dispositivo mobile nell'elenco **Dispositivi disponibili**.

- 3. Dopo aver associato correttamente il dispositivo mobile al proiettore LED, è possibile passare alla modalità Altoparlante Bluetooth:
	- Premendo il tasto Bluetooth () sul telecomando o sul proiettore LED.
	- Selezionando l'opzione Altoparlante Bluetooth nella homepage.

# <span id="page-41-0"></span>**Invio di link di YouTube al proiettore LED**

**NOTA:** Questa funzione è disponibile solo per dispositivi Android.

È possibile inviare link di YouTube da guardare quando si è connesso a una rete WiFi. Ciò consente di personalizzare la playlist e anche di controllare i contenuti multimediali da utilizzare sul proiettore LED.

- 1. Associare il proiettore LED e il dispositivo mobile tramite Bluetooth. Per ulteriori informazioni sull'associazione Bluetooth, è possibile fare riferimento ai passaggi 1 e 2 della sezione **Uso di ZenBeam Latte come altoparlante Bluetooth**.
- 2. Avviare YouTube sul dispositivo mobile, quindi sul video che si desidera condividere, fare clic su **Condividi** e condividere il link video al proiettore LED tramite Bluetooth.
- 3. Fare clic su **OK** per memorizzare i link video nell'elenco del proiettore LED. È possibile guardare direttamente i video nell'elenco ogni volta che si è connessi a una connessione WiFi.

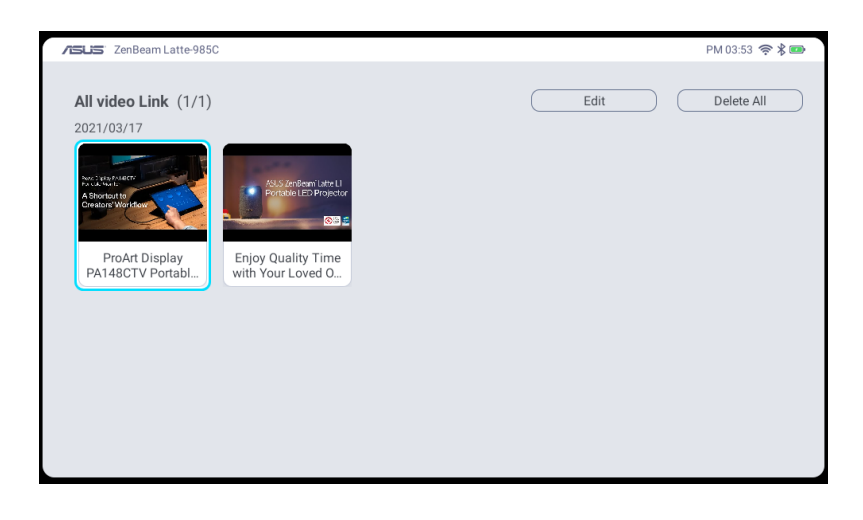

# <span id="page-42-0"></span>**Uso di Aptoide TV**

Aptoide TV è un app store alternativo che fornisce varie app da utilizzare con il proiettore LED.

**IMPORTANTE!** Non tutte le app sono supportate da questo projettore LED; alcune app potrebbero richiedere funzioni non supportate da questo proiettore LED o potrebbero essere limitate a versioni firmware selezionate.

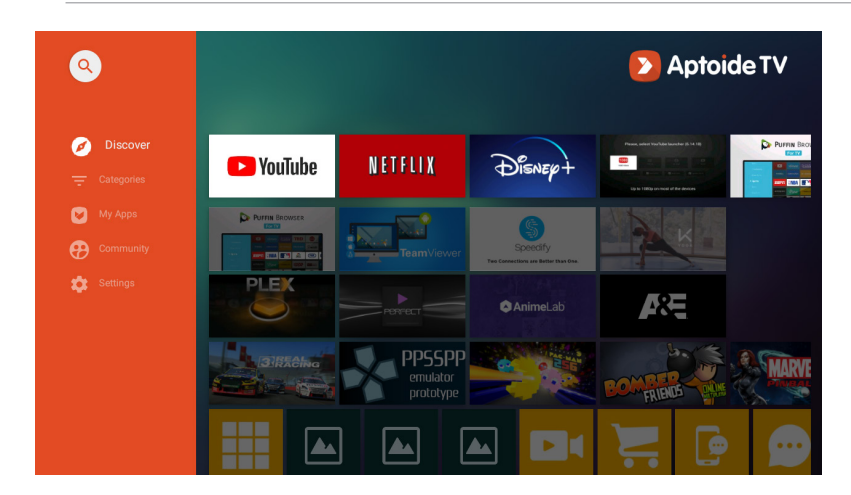

# **Navigazione in Aptoide TV**

Utilizzare i tasti direzionali sul telecomando o sul proiettore LED per navigare nell'app, oppure è inoltre possibile premere l'icona **Cursore ( )** sul telecomando per abilitare il cursore e utilizzare i tasti direzionali per spostarlo.

## **NOTA:**

- Si consiglia di utilizzare il telecomando durante la navigazione in Aptoide TV per un'esperienza più fluida.
- Se un'app in Aptoide TV non supporta i tasti direzionali sul proiettore LED o sul telecomando, premere l'icona **Cursore ( )** sul telecomando e passare alla modalità cursore.
- Si consiglia di collegare e utilizzare un mouse quando si usa la modalità cursore per una migliore esperienza di utilizzo.

# <span id="page-43-0"></span>**Download e installazione di un'app**

È possibile sfogliare le schede **Individua** e **Categorie** per cercare le app da scaricare. È inoltre possibile utilizzare la funzione **Cerca ( )** per cercare un'app specifica da scaricare e installare.

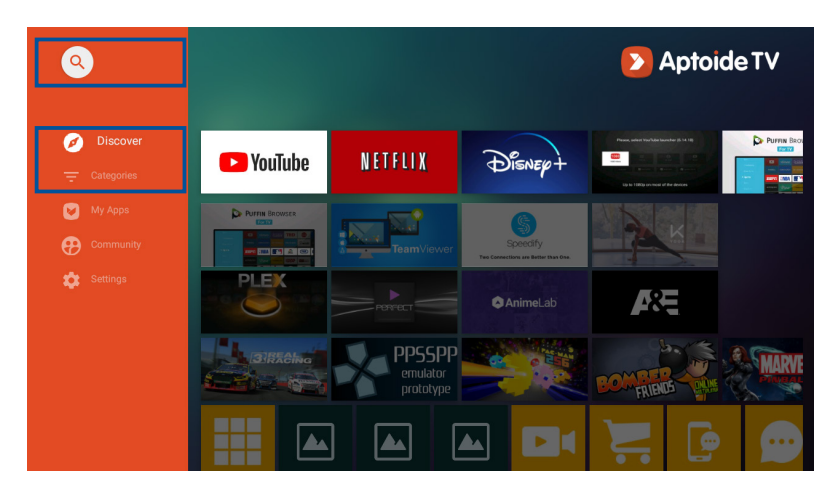

#### **NOTA:**

• Alcune app potrebbero richiedere le autorizzazioni dei servizi Google e potrebbero anche richiedere l'uso di mouse e cursore.

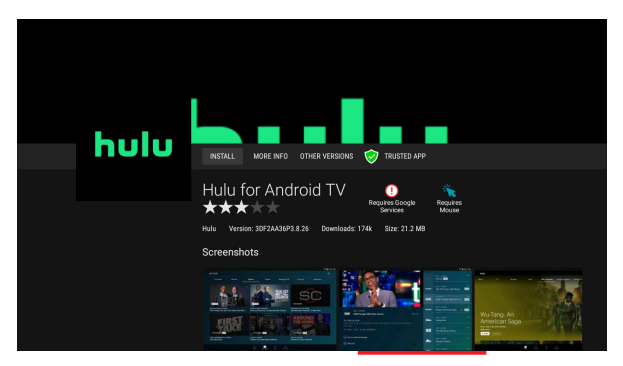

• L'installazione di un'app sconosciuta richiede le autorizzazioni dell'utente.

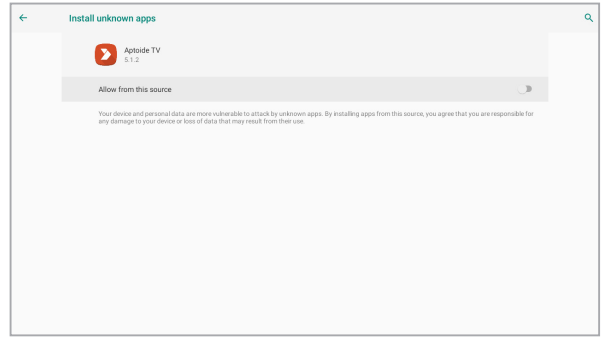

# <span id="page-45-0"></span>**Portare il proiettore LED in modalità Standby**

Per portare il proiettore LED in modalità Standby, premere il tasto di alimentazione sul proiettore LED o sul telecomando, quindi selezionare l'opzione **Standby**.

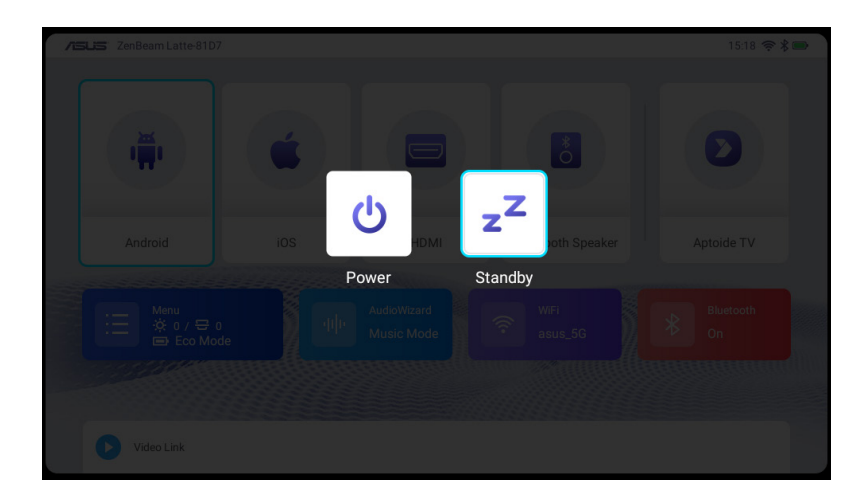

# <span id="page-46-0"></span>**Spegnimento del proiettore LED**

Spegnimento con una breve pressione del tasto di alimentazione

È possibile spegnere il proiettore LED premendo il tasto di alimentazione sul proiettore LED o sul telecomando, quindi selezionando l'opzione **Spegnimento**.

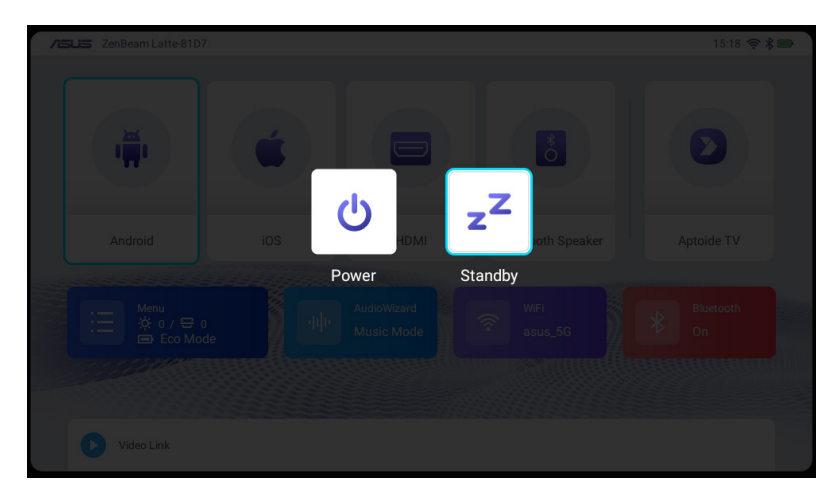

Spegnimento con una lunga pressione del tasto di alimentazione

Premere a lungo il tasto di alimentazione sul proiettore LED o sul telecomando per visualizzare un popup. Per spegnere il proiettore LED, premere nuovamente il tasto di alimentazione o fare clic su **OK**.

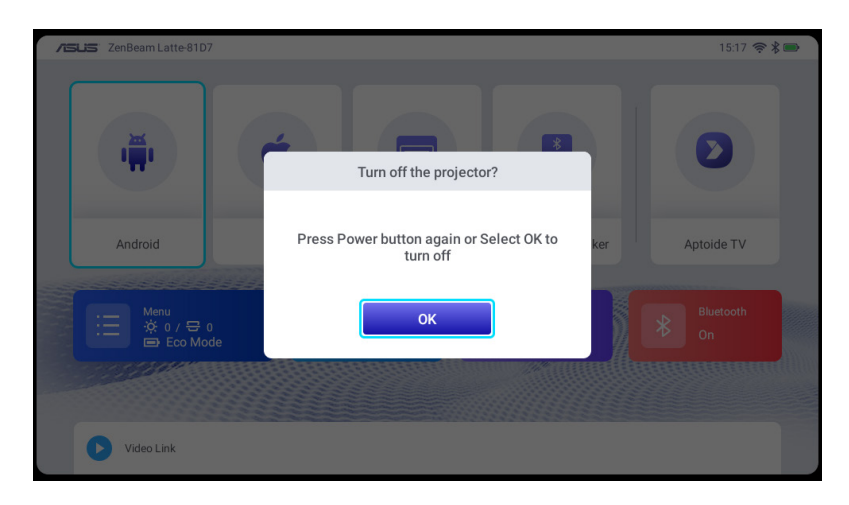

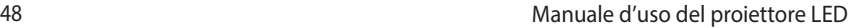

<u> 1989 - Andrea Santa Andrea Andrea Andrea Andrea Andrea Andrea Andrea Andrea Andrea Andrea Andrea Andrea Andr</u>

<u> 1989 - Andrea Santa Andrea Andrea Andrea Andrea Andrea Andrea Andrea Andrea Andrea Andrea Andrea Andrea Andr</u>

L.

<span id="page-48-0"></span>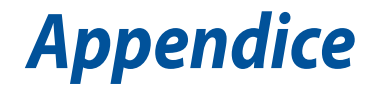

# <span id="page-49-0"></span>**Dichiarazione FCC (Federal Communications Commission)**

Questo prodotto è conforme alla Parte 15 delle Norme FCC. Il funzionamento è soggetto alle seguenti due condizioni: (1) Questo dispositivo non può provocare interferenze dannose; (2) questo dispositivo deve accettare tutte le interferenze ricevute, incluse le interferenze che possono provocare operazioni indesiderate. NOTA: Questa apparecchiatura è stata collaudata e trovata conforme ai limiti di un dispositivo digitale di Classe B, in conformità alla Parte 15 delle Norme FCC. Questi limiti sono designati a fornire una protezione ragionevole da interferenze dannose in una installazione residenziale. La presente apparecchiatura genera, utilizza e può radiare energia in radiofrequenza e, se non utilizzata o installata in conformità con le istruzioni, può causare interferenze dannose alle comunicazioni radio.

Il dispositivo deve essere installato ed azionato ad una distanza minima di 20 cm tra il radiatore e il corpo dell'utente.

# **Dichiarazione di conformità HDMI**

I termini HDMI, High-Definition Multimedia Interface e il logo HDMI sono marchi di fabbrica o marchi registrati di HDMI Licensing Administrator, Inc.

# <span id="page-50-0"></span>**Dichiarazione di conformità con le normative internazionali per la tutela ambientale**

ASUS, durante la progettazione e realizzazione dei suoi prodotti, rispetta il concetto del "Green Design" (Progettazione Verde) e si assicura che tutte le fasi produttive siano in linea con le normative internazionali sull'ambiente. Inoltre, ASUS, mette a conoscenza del pubblico le informazioni sulla conformità con le disposizioni in vigore nei vari paesi del mondo.

Consultate la pagina web http://csr.asus.com/english/Compliance.htm per conoscere le normative osservate e applicate da ASUS:

#### **Japan JIS-C-0950 Material Declarations**

#### **EU REACH SVHC**

#### **Korea RoHS**

# **Servizio di ritiro e riciclaggio ASUS**

Il programma di ritiro e riciclaggio dei prodotti ASUS deriva dal costante impegno aziendale a raggiungere i più elevati standard di protezione ambientale. ASUS crede, infatti, di poter fornire soluzioni in grado di riciclare in modo responsabile non soltanto i prodotti, le batterie e le altre componenti elettroniche, ma anche i materiali utilizzati per l'imballaggio. Per informazioni dettagliate sulle modalità di riciclaggio nei vari paesi visitate la pagina: http://csr.asus.com/english/Takeback.htm.

# **Dichiarazione di conformità UE semplificata**

Le funzioni del PROIETTORE LED, comprese le reti radio locali (WAS/ RLAN) all'interno della banda 5150-5350 MHz per questo dispositivo, sono limitate all'uso in interni solo in tutti i Paesi dell'Unione Europea:

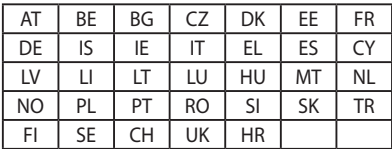

# <span id="page-51-0"></span>**Tabelle di uscita RF RED**

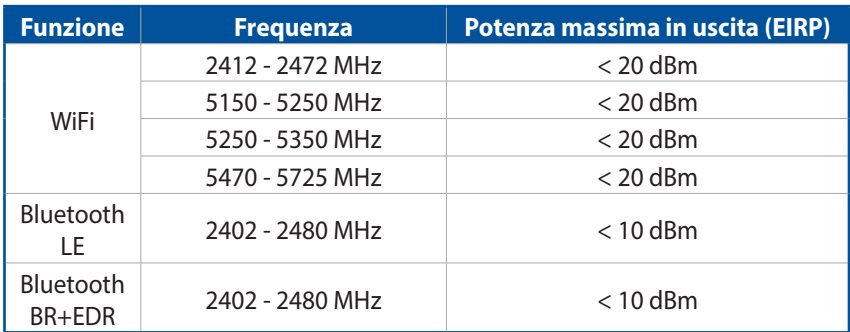

# <span id="page-52-0"></span>**Specifiche del proiettore LED ZenBeam Latte**

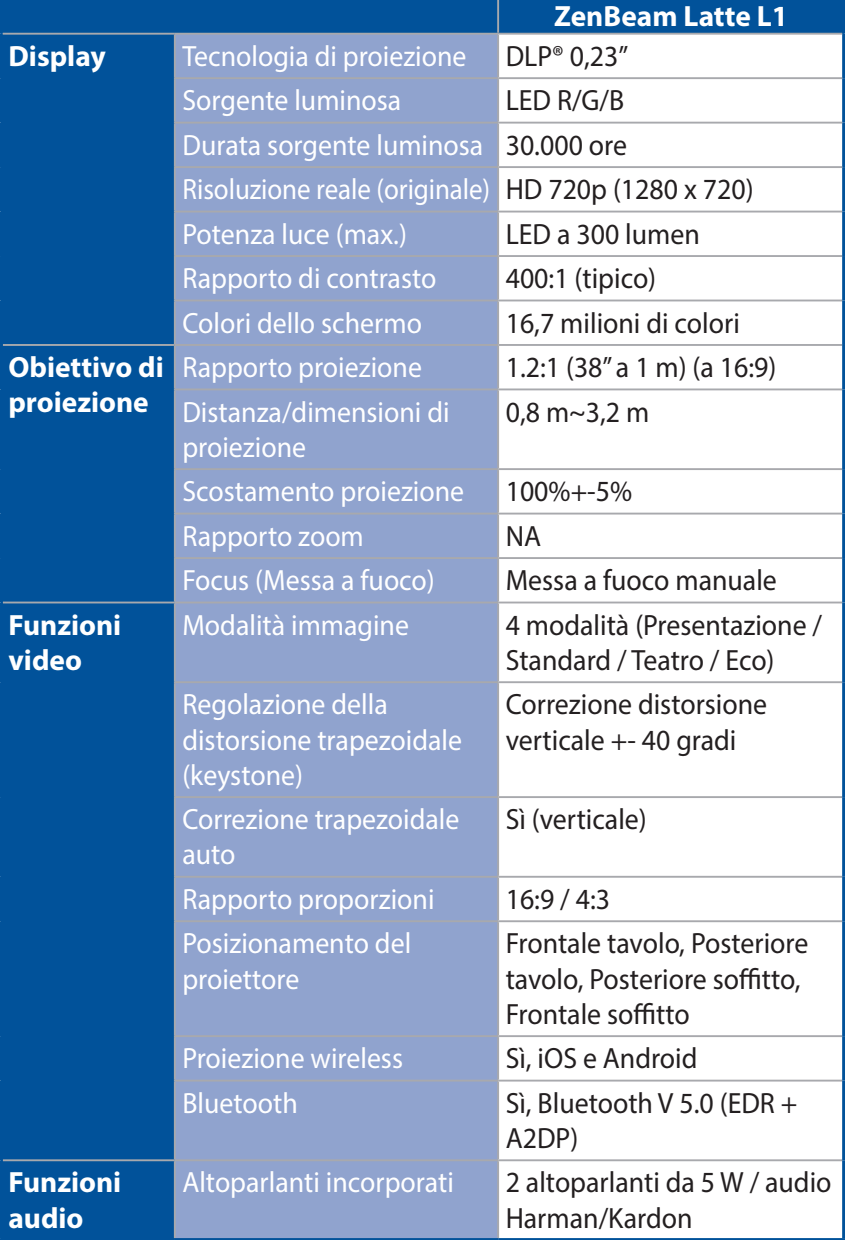

*(continua nella pagina successiva)*

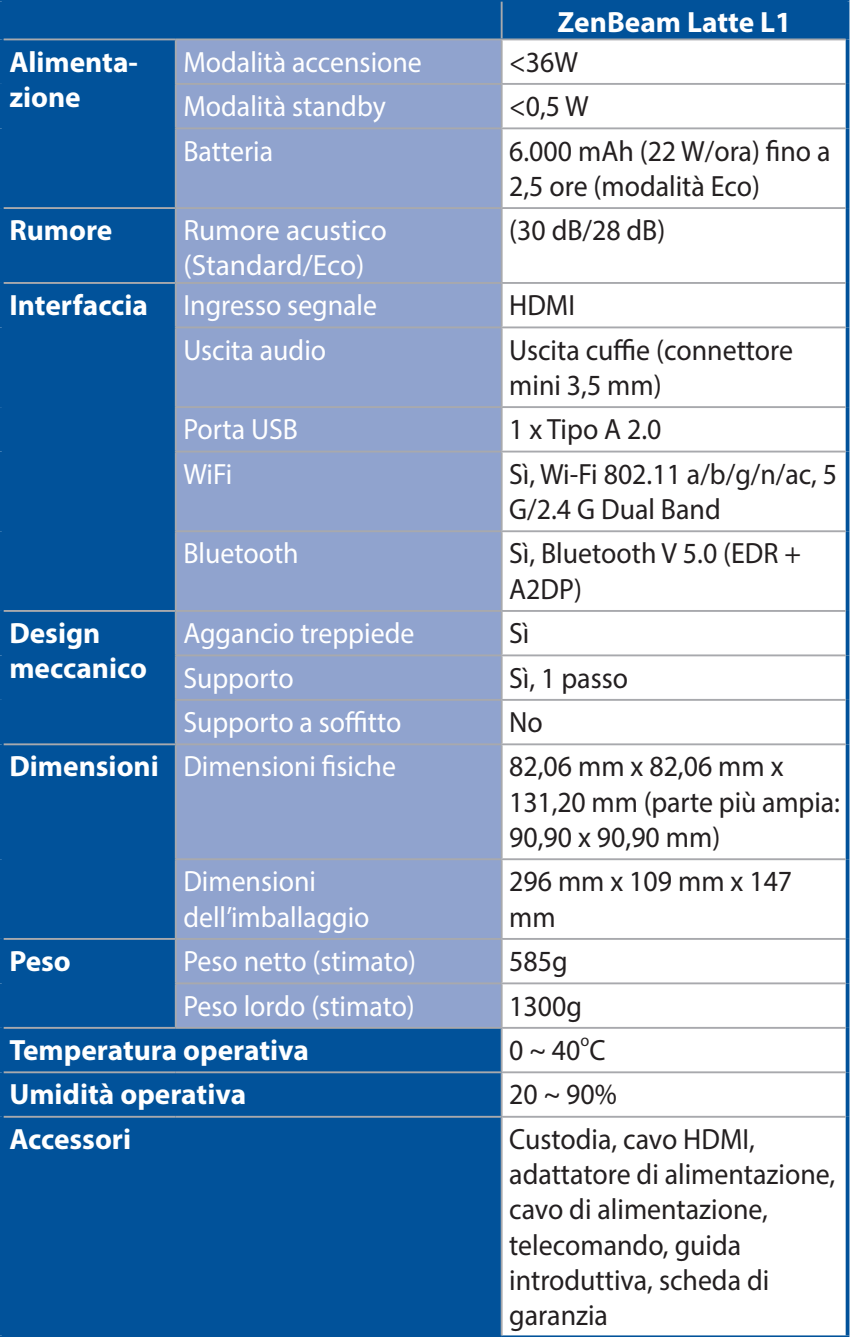

#### **NOTA:**

- Le specifiche sono soggette a modifiche senza preavviso.
- La disponibilità del prodotto potrebbe variare a seconda della regione o del Paese.
- Tutti i nomi dei prodotti, e delle relative case produttrici, sono marchi registrati delle rispettive aziende.

# <span id="page-55-0"></span>**Frequenze PC supportate**

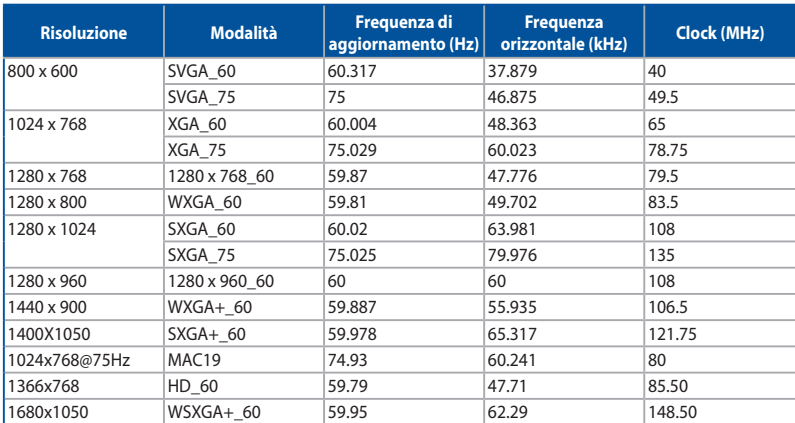

# **HDMI (PC)**

# **HDMI (Video)**

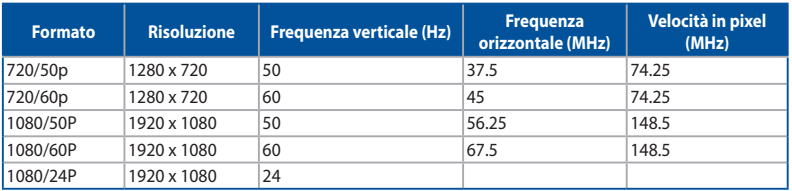

Per ulteriori informazioni su questo prodotto, fare riferimento all'etichetta situata nella parte inferiore del dispositivo.